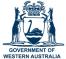

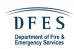

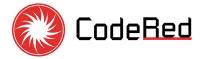

# Direct Brigade Alarm CodeRed ASE MK4 Quick User Guide

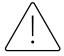

**CAUTION:** Before working on the Fire Indicator Panel (FIP), authorised personnel shall place the MK4 ASE to **TESTMODE** to prevent sending alarms to the fire brigade dispatch centre or DFES Communication Centre (ComCen).

#### **TEST MODE**

The Test mode is used for testing FDAS, fire drills, and maintenance. The MK4 ASE will automatically exit **TESTMODE** after 240 minutes or 4 hours. Alternatively, authorised personnel can take control and exit **TESTMODE** by placing the NFC device (key fob or mobile app) on the NFC reader or image.

### STEP 1

Place the NFC device (key fob or mobile app) onto the NFC reader to change the ASE mode.

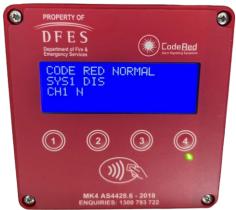

### STEP 2

The display top line will show **TESTMODE**.

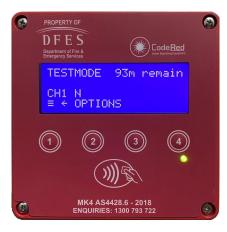

## **NORMAL MODE**

### To enable communication with the DFES ComCen

**STEP 1** Reset or disable/isolate alarms on the FIP as applicable.

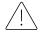

It's important to note that removing the MK4 ASE from the TESTMODE with active alarms on the FIP will mobilise the fire brigade.

- **STEP 2** Ensure that alarms (ALM) are cleared on the second line of the MK4 ASE display.
- STEP 3 Place the NFC device on the NFC reader to change the MK4 ASE from the TESTMODE to the CODE RED NORMAL.

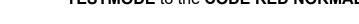

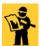

For more detailed user instructions, please refer to the DBA—CodeRed ASE MK4—User Manual, which can be obtained from Fire Alarm Monitoring Services (FAMS).

FOR ASSISTANCE, PLEASE CONTACT FIRE ALARM MONITORING SERVICES (FAMS) 24/7 CUSTOMER SERVICE CENTRE (CSC) ON:

1300 793 722